Hier könnt ihr die Termine von der WRK in euren Outlook oder IPhone Kalender abonieren:

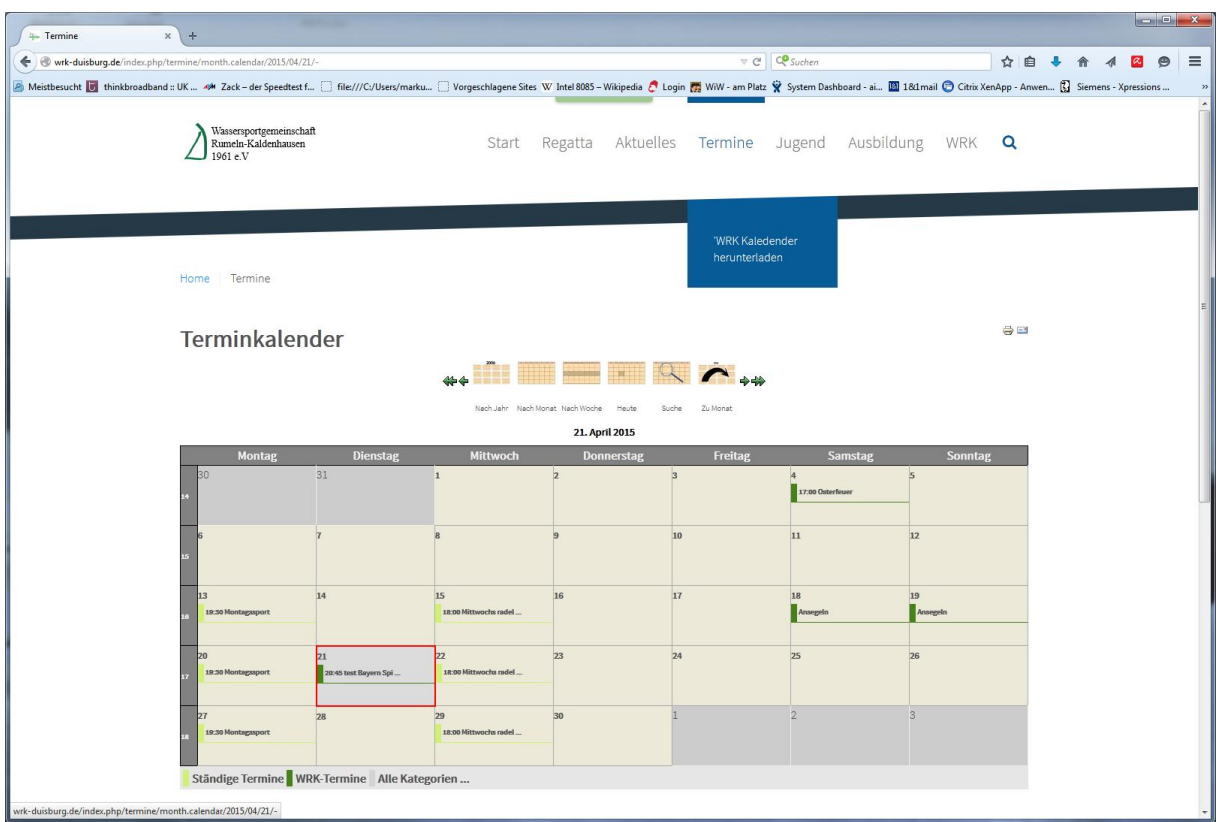

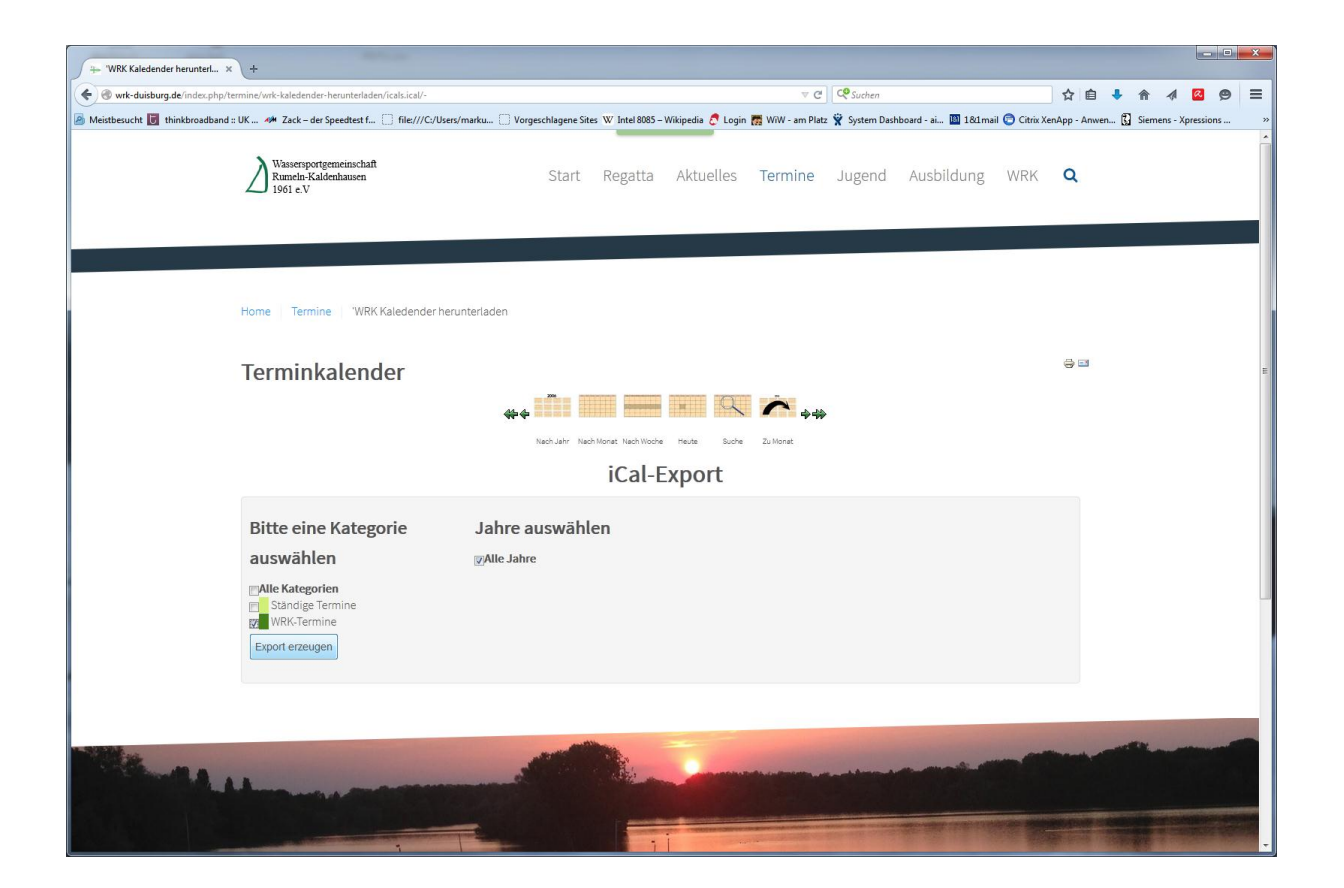

Rechte Maustaste, Link-Adresse kopieren.

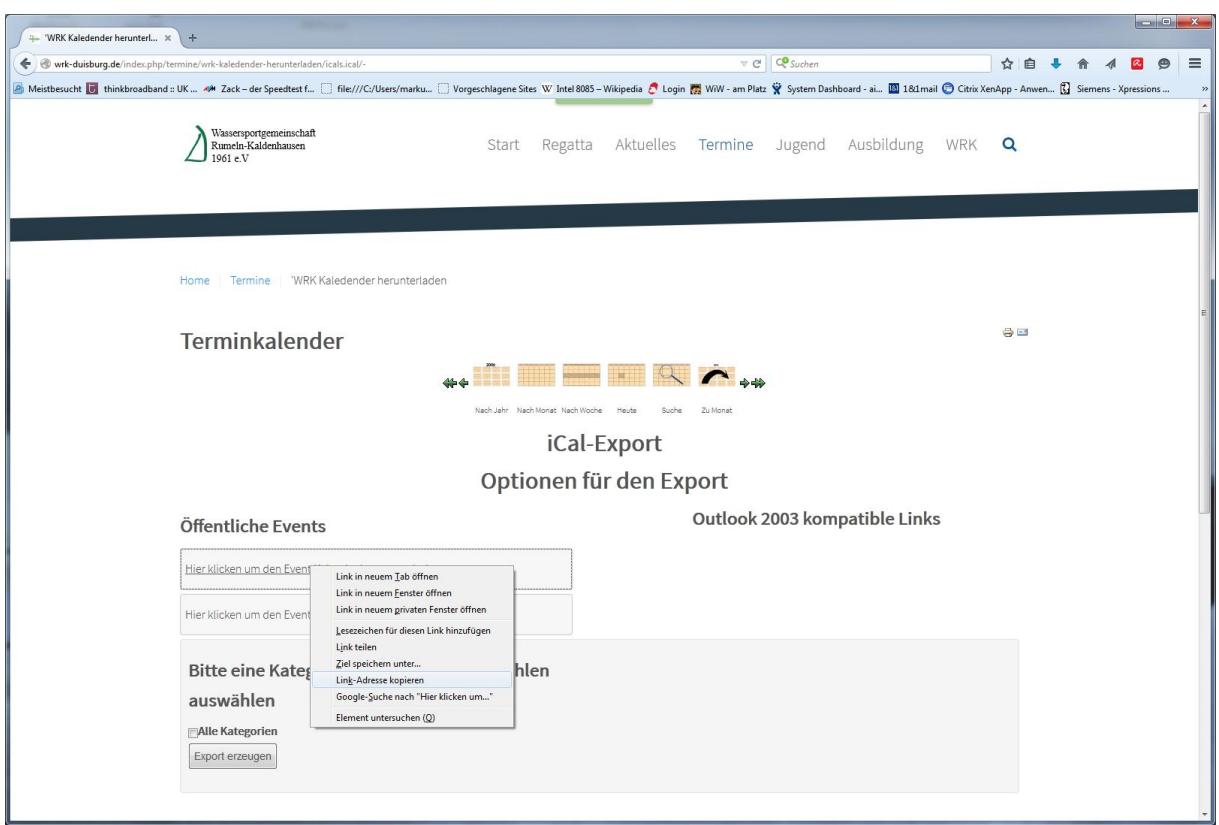

Dann im Outlook unter andere Kalender, Kalender hinzufügen

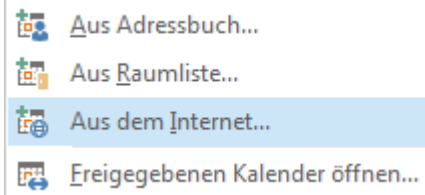

URL einkopieren, fertig.

IPhone:

-Einstellungen

-Mail,Kontakte,Kalender

-Account hinzufügen

-Andere

-Kalenderabo hinzufügen

Server: "URL einfpgen"